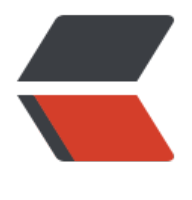

链滴

# centos7.2 安装 [git](https://ld246.com) 、 go 语言环境

作者:Wush

原文链接:https://ld246.com/article/1503493685760

来源网站:[链滴](https://ld246.com/member/Wush)

许可协议:[署名-相同方式共享 4.0 国际 \(CC BY-SA 4.0\)](https://ld246.com/article/1503493685760)

## **一、安装git**

1.命令

### yum install git

2.检查是否已下载成功:

### git version

> 若输出:git version 1.8.3.1,则表示安装成功

\*\*二、安装go语言环境\*\*

> 注意:安装go1.4以上版本安装的时候需先安装下1.4;要不就会报错:

##### Building Go bootstrap tool.

 cmd/dist ERROR: Cannot find /root/go1.4/bin/go. Set \$GOROOT\_BOOTSTRAP to a working Go tree  $>$  = Go 1.4.

原因解析: 编译GO 1.4版本以上的需要依赖GO 1.4版本的二进制来实现 bootstrap(自举)(简单来 : Go需要Go自身来编译)。

1、环境准备: 编译Go1.4,需要gcc和glibc-devel。如已安装,可跳过。

命令:

 $\geq$ 

### yum install gcc glibc-devel -y

2.到go官网下载1.4.3版本和1.8.3版本的安装包, 官网地址:

## https://golang.org/dl/

> go1.4.3版本下载链接  $>$  ``` [https://storage.google](https://golang.org/dl/)apis.com/golang/go1.4.3.linux-amd64.tar.gz

go1.8.3版本下载链接

https://storage.googleapis.com/golang/go1.8.3.linux-amd64.tar.gz

> 下载安装源包,命令  $\overline{\phantom{a}}$ 

[wget https://storage.googleapis.com/golang/go1.4.3.linux-amd64.t](https://storage.googleapis.com/golang/go1.8.3.linux-amd64.tar.gz)ar.gz wget https://storage.googleapis.com/golang/go1.8.3.linux-amd64.tar.gz

3.先解压安装go1.4.3版本(Go1.4以上版本需要Go自身来编译)

tar -C /usr/root/ -zxvf go1.4.3.linux-amd64.tar.gz

mv /root/go/ /root/go1.4

cd /root/go1.4/src

#### #编译

./all.bash

> 约1分钟左右安装完成,设置下环境变量并重新加载  $\overline{\phantom{a}}$ echo "export PATH=\$PATH:/root/go1.4/bin" >> /etc/profile

echo "export GOROOT=/root/go1.4" >> /etc/profile

source /etc/profile

检查是否安装成功:

go version

若输出:go version go1.4.3 linux/amd64,则表示安装成功 4.开始解压安装go1.8.3版本

tar -C /usr/local/ -xvf go1.8.1.src.tar.gz

cd /usr/local/go/src/

#编译 ./all.bash 编译大约需要1~2分钟

安装完成后需清除掉上面添加的环境变量,命令:

unset GOPATH

unset GOROOT

执行上面的命令后,我发觉没起作用,然后我就直接:

unset export GOPATH

命令执行后发发现所有环境变量都没了,此时Trcl + D 登出一下,然后重新连接就好了。

5.添加go1.8.3的环境变量,命令:

#### vi /etc/profile,

添加:

#go lang

```
 export GOROOT=/usr/local/go
export PATH=$PATH:$GOROOT/bin
export GOPATH=/usr/local/go-projects
```
退出,保存 5.使环境变量生效: source /etc/profile

6.检查是否安装成功:

go version

若输出: go version go1.8.3 linux/amd64, 则表示安装成功